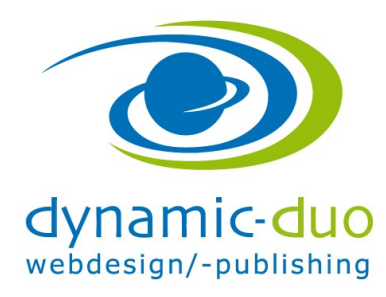

## Papierkorb

## 1. Löschen der Beiträge aus dem Papierkorb

Die Beiträge die gelöscht werde, kommen in den Papierkorb. Das hat Vor- und Nachteile.

Der Vorteil ist der, dass die Beiträge wieder hergestellt werden können und sich wieder verlinken. Der Nachteil besteht darin, dass die Alias Titel der Beiträge, die im Papierkorb liegen, nicht verwendet werden können, da keine doppelten Alias Titel erlaubt sind.

Erst nachdem der Beitrag aus dem Papierkorb gelöscht ist, ist ein Beitrag definitiv gelöscht

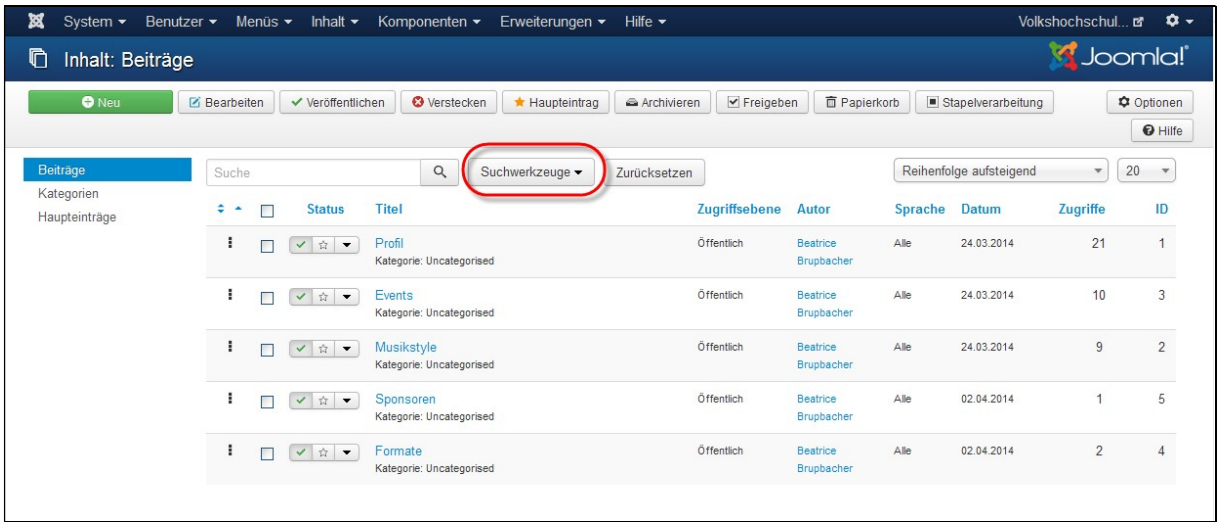

• Suchwerkzeug aktivieren

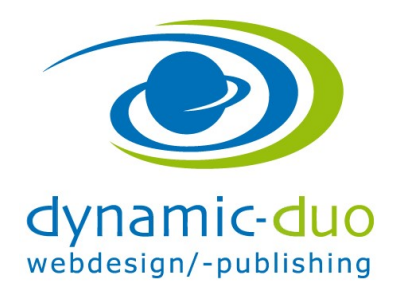

9. August 2016

Seite 2 von 3

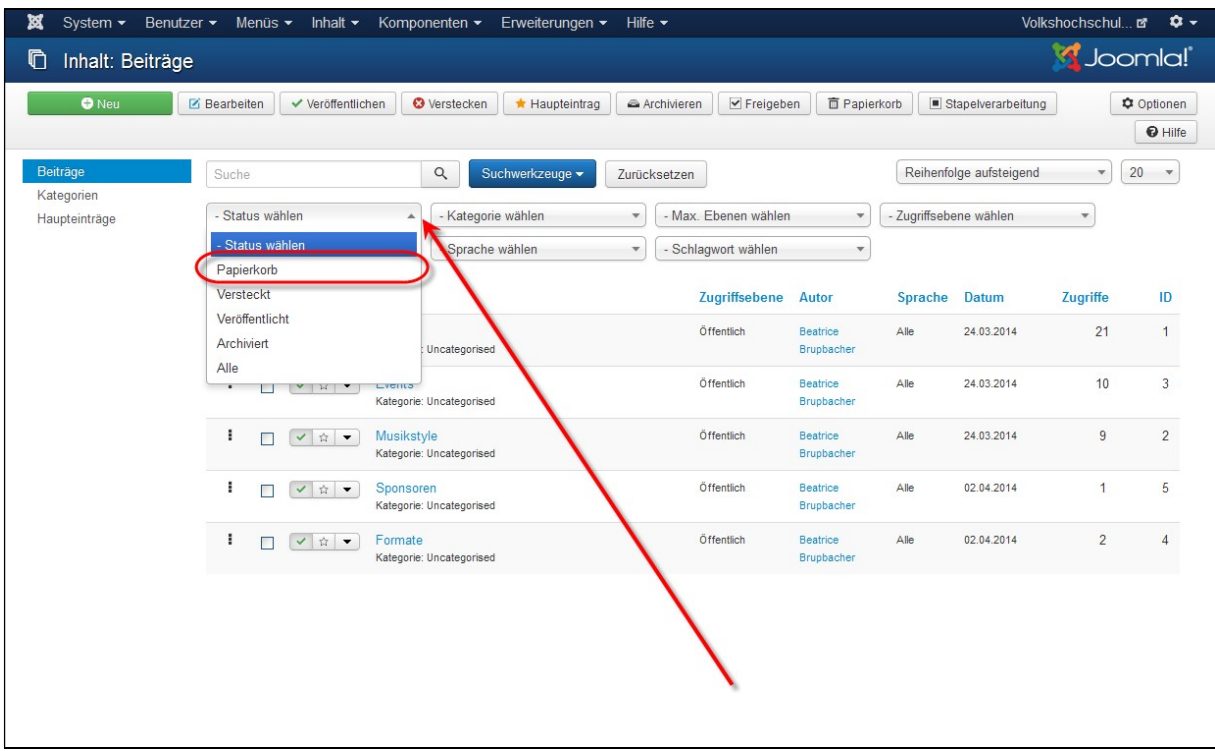

In den Beiträgen Status Papierkorb wählen

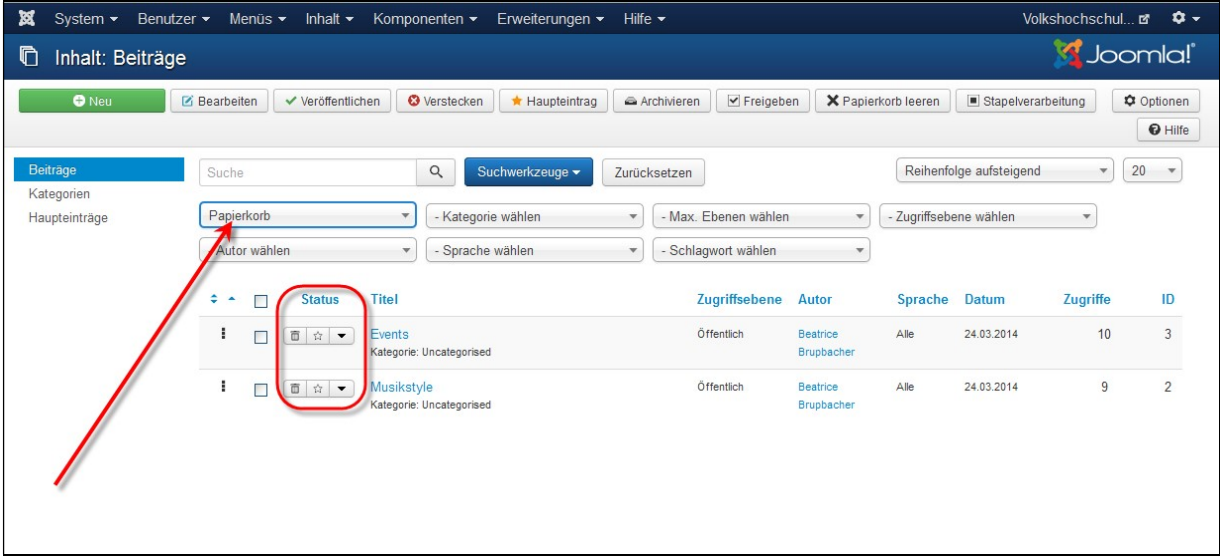

 Diejenigen Beiträge die gelöscht werden sollen, können nun beim Status über das Symbol Papierkorb gelöscht werden

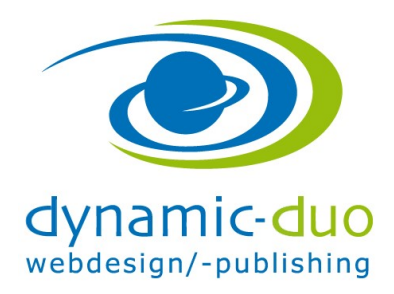

9. August 2016 Seite 3 von 3

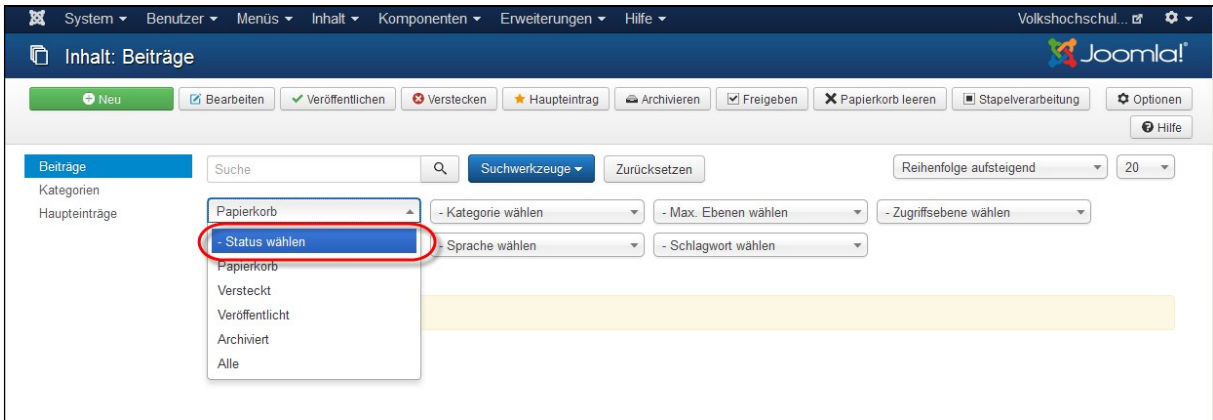

Wieder ändern auf Status wählen !!!!!

## 2. Löschen der Menüpunkte aus dem Papierkorb

Das Löschen der Menüpunkte aus dem Papierkorb ist identisch zum Vorgehen beim Löschen der Beiträge.

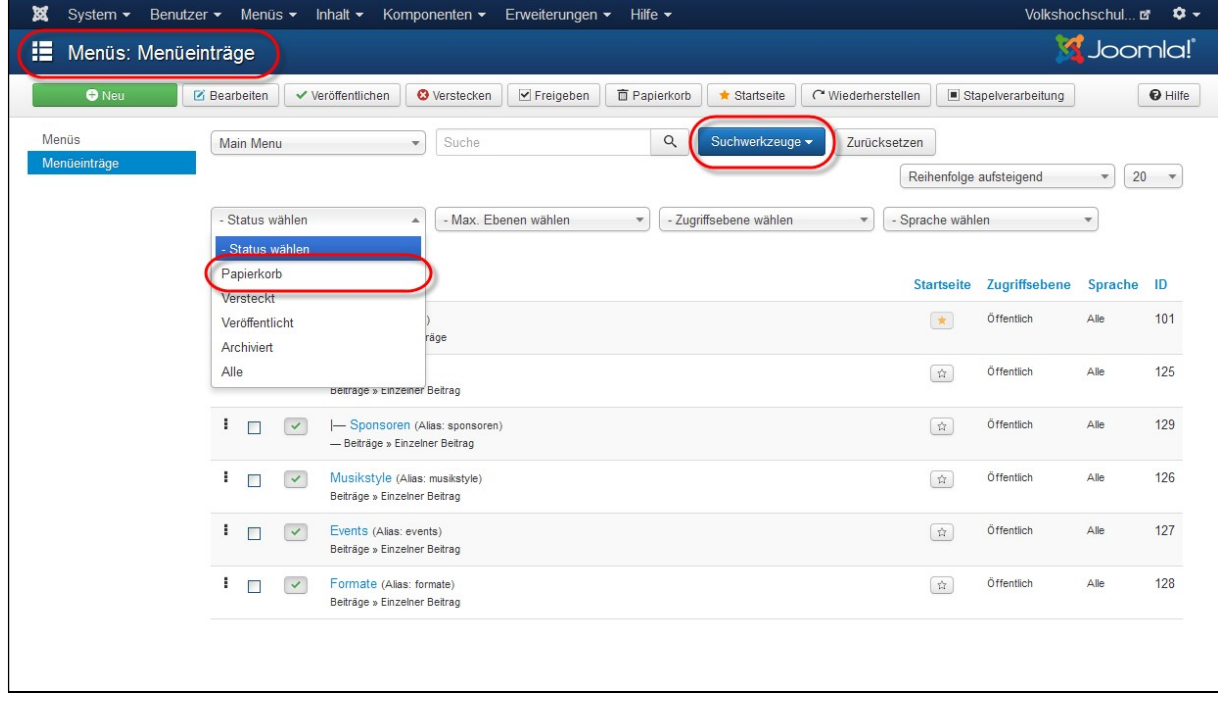